# **ÁREA DO ASSINANTE ZAAZ**

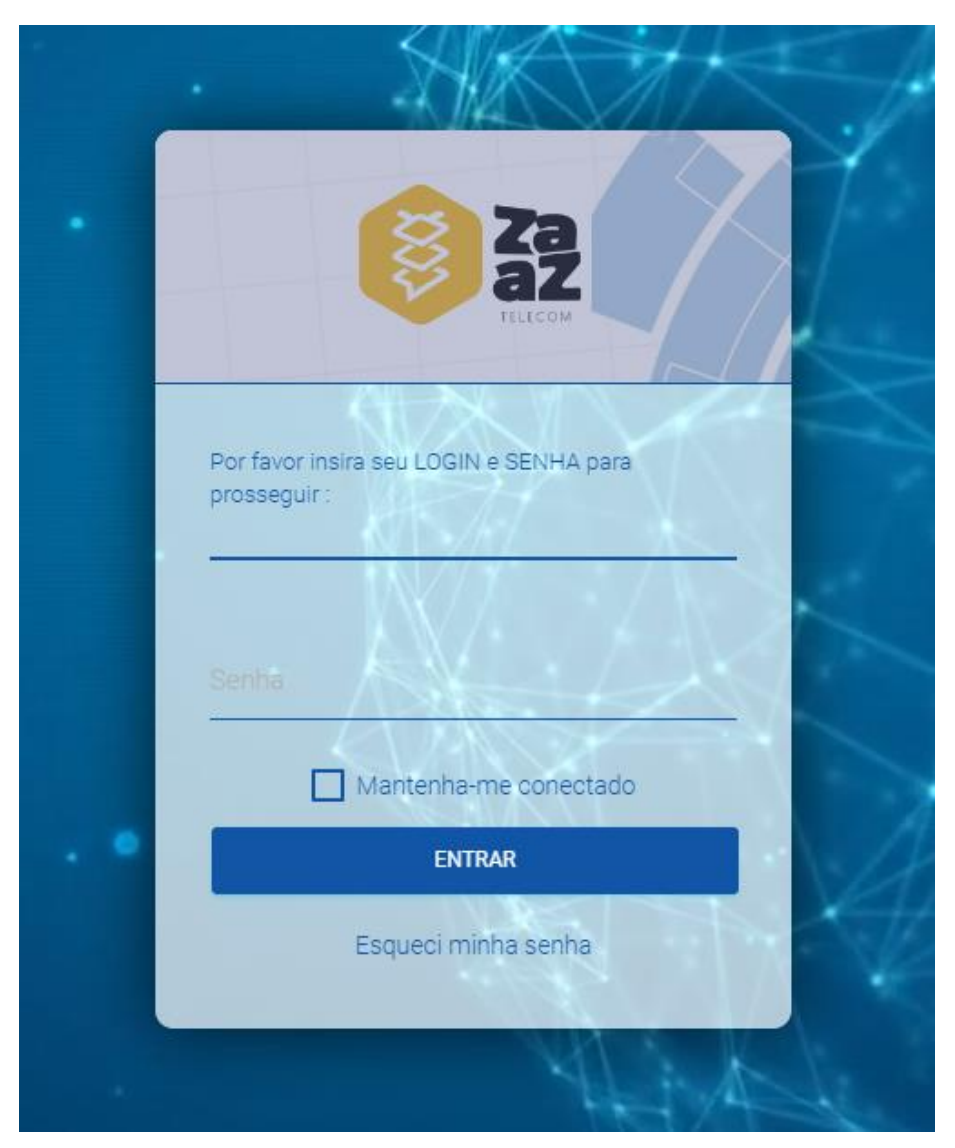

APP para ANDROID

https://play.google.com/store/apps/details?id=br.com.zaaztelecom.sistema

#### APP para IOS

https://apps.apple.com/br/app/%C3%A1rea-do-assinante-grupo-zaaz/id1579942680

SITE acesso pelo navegador https://sistema.zaaztelecom.com.br/central\_assinante\_web/login

## **SUMÁRIO**

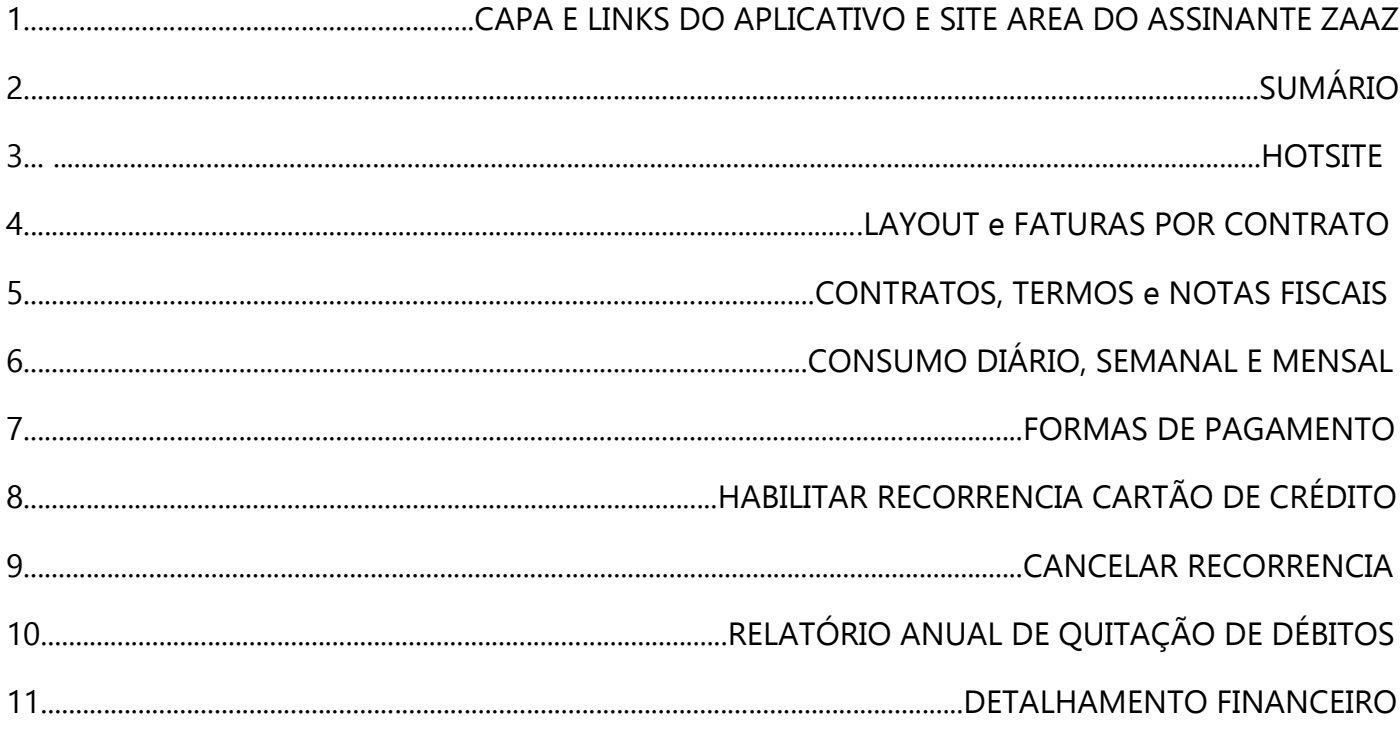

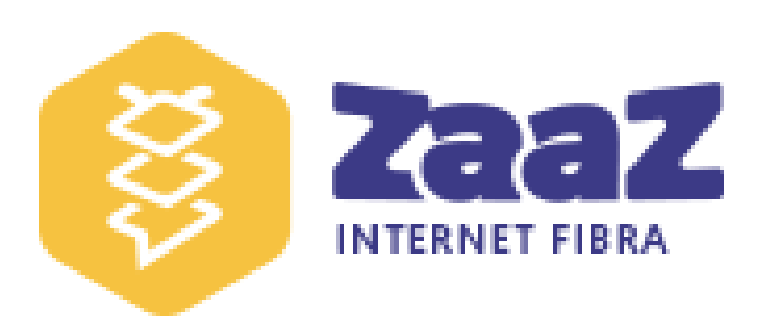

### **HOTSITE**

Login e Senha para acesso à Área do Assinante. Por padrão:

LOGIN: primeiro e último nome do cliente, tudo junto e minúsculo. SENHA: Os 6 primeiros dígitos do CPF do cliente

#### **Sempre se atentar em deixar SENHA CODIFICADA marcada em NÃO.**

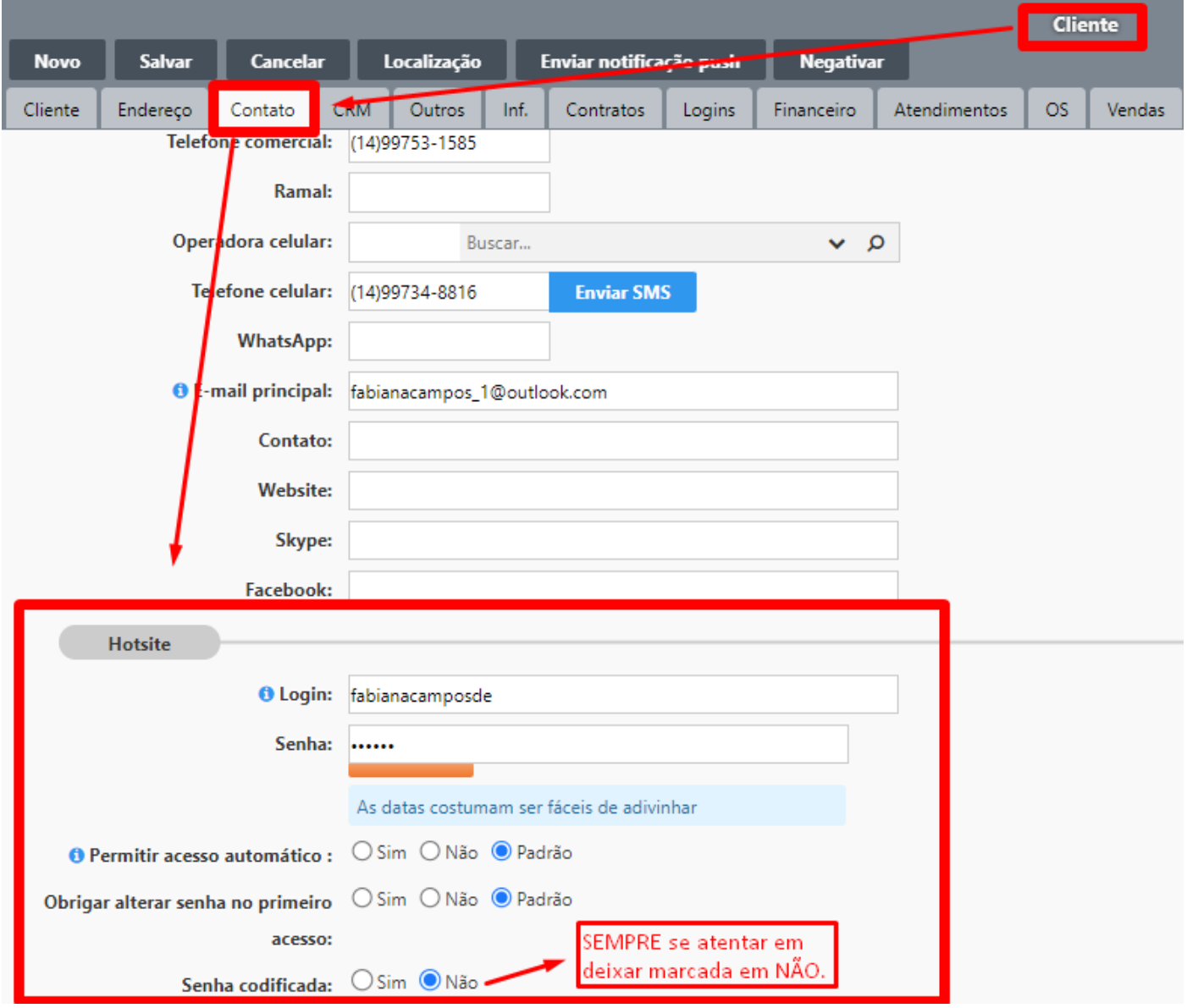

### PRIMEIRAMENTE SE FAMILIARIZE COM O LAYOUT! Observe com atenção!

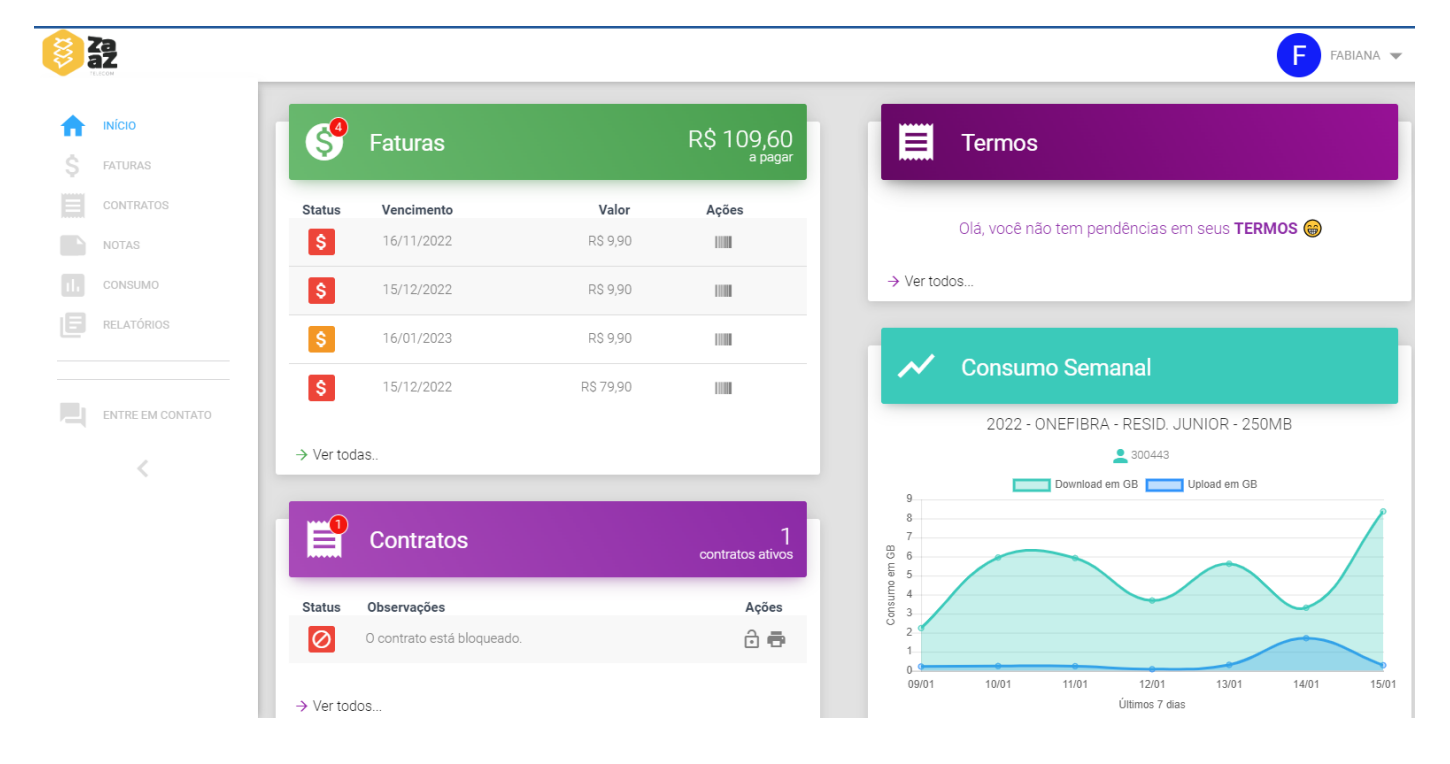

### Aqui as FATURAS por contrato:

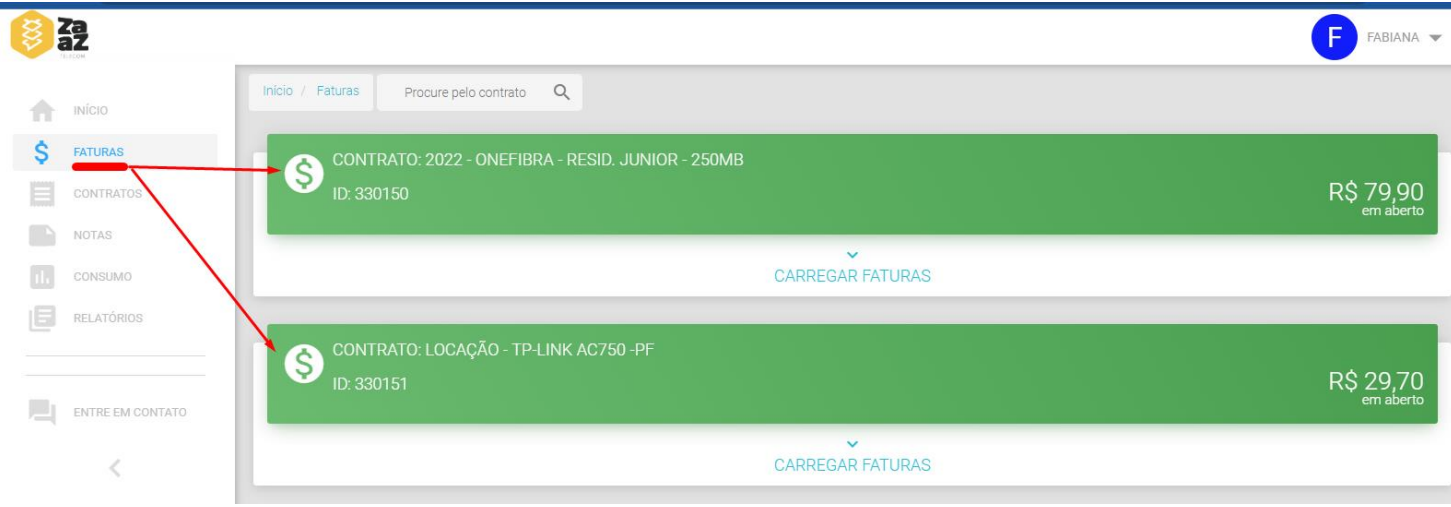

### **CONTRATOS e TERMOS:**

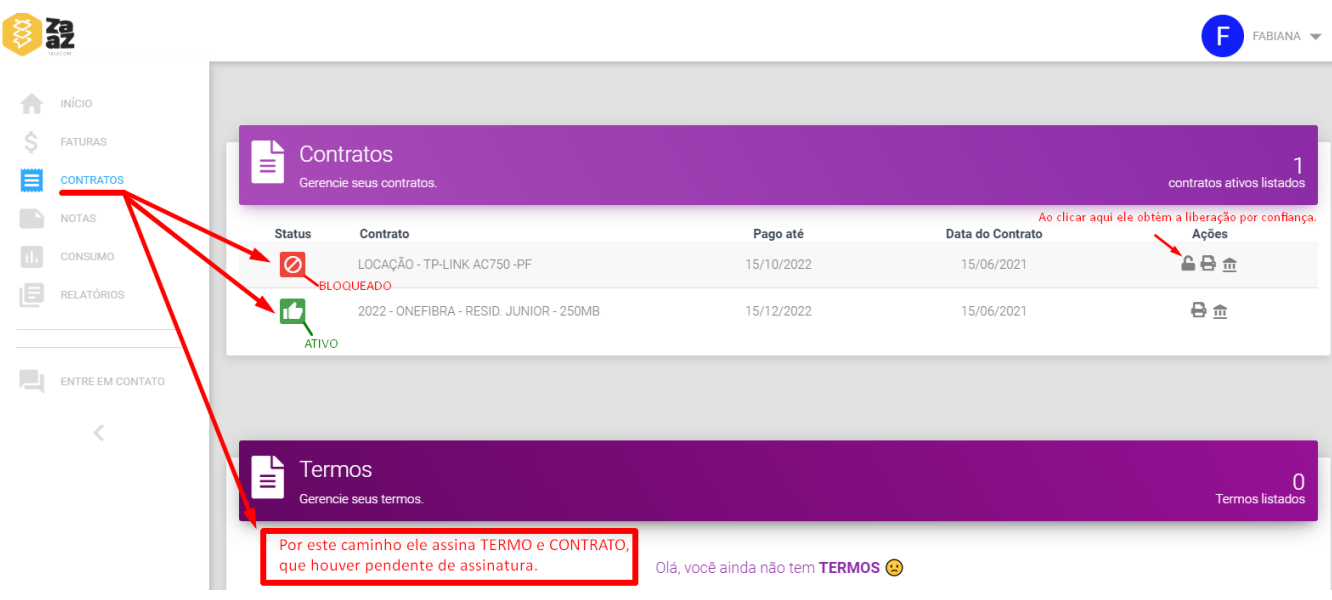

#### Acesso às NOTAS FISCAIS

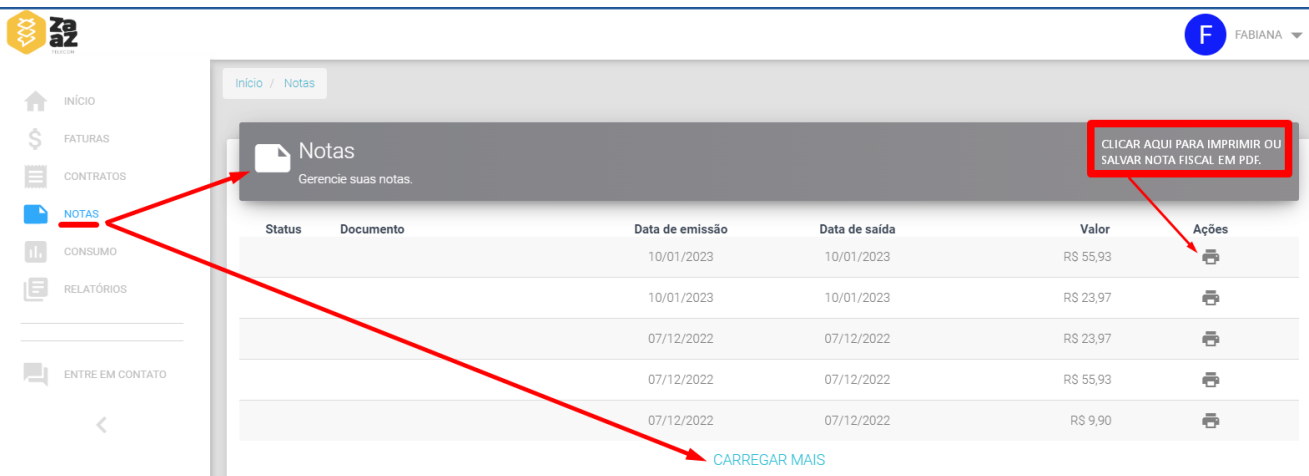

### **Acesso ao CONSUMO** DIÁRIO, SEMANAL E MENSAL

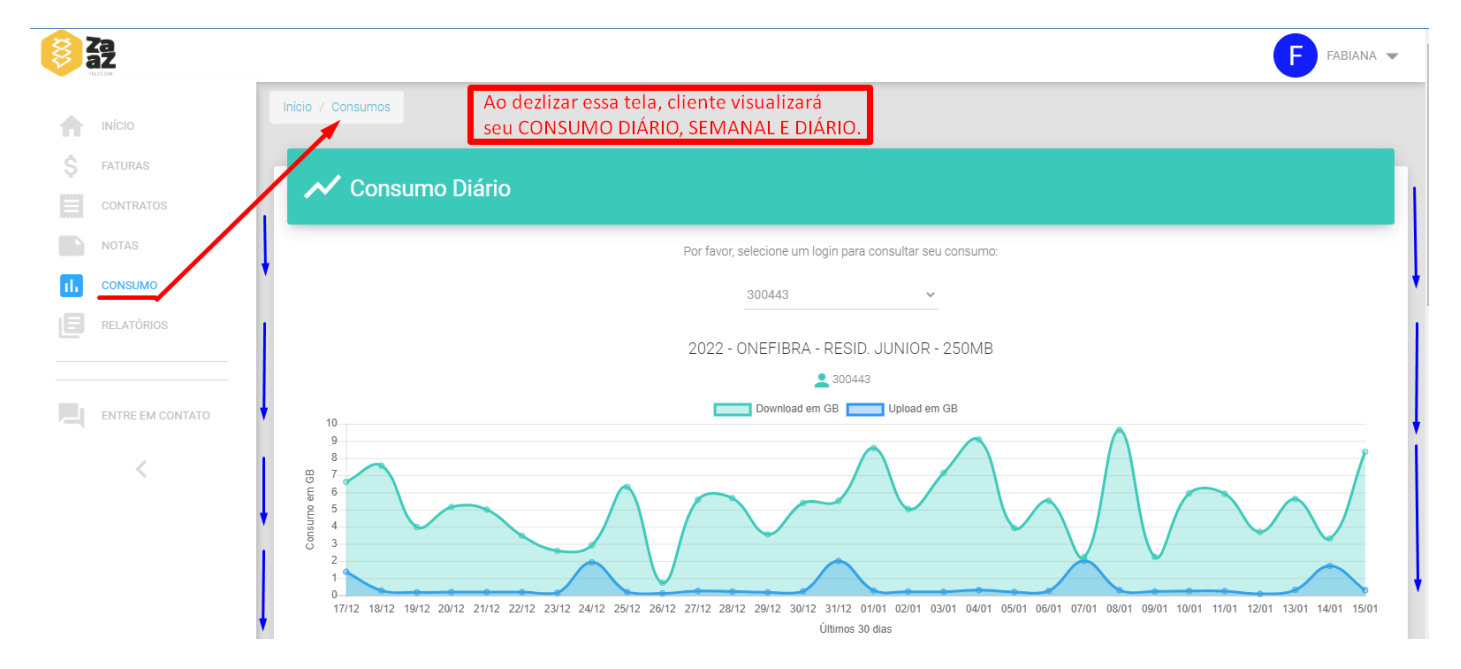

### **PAGAMENTO**

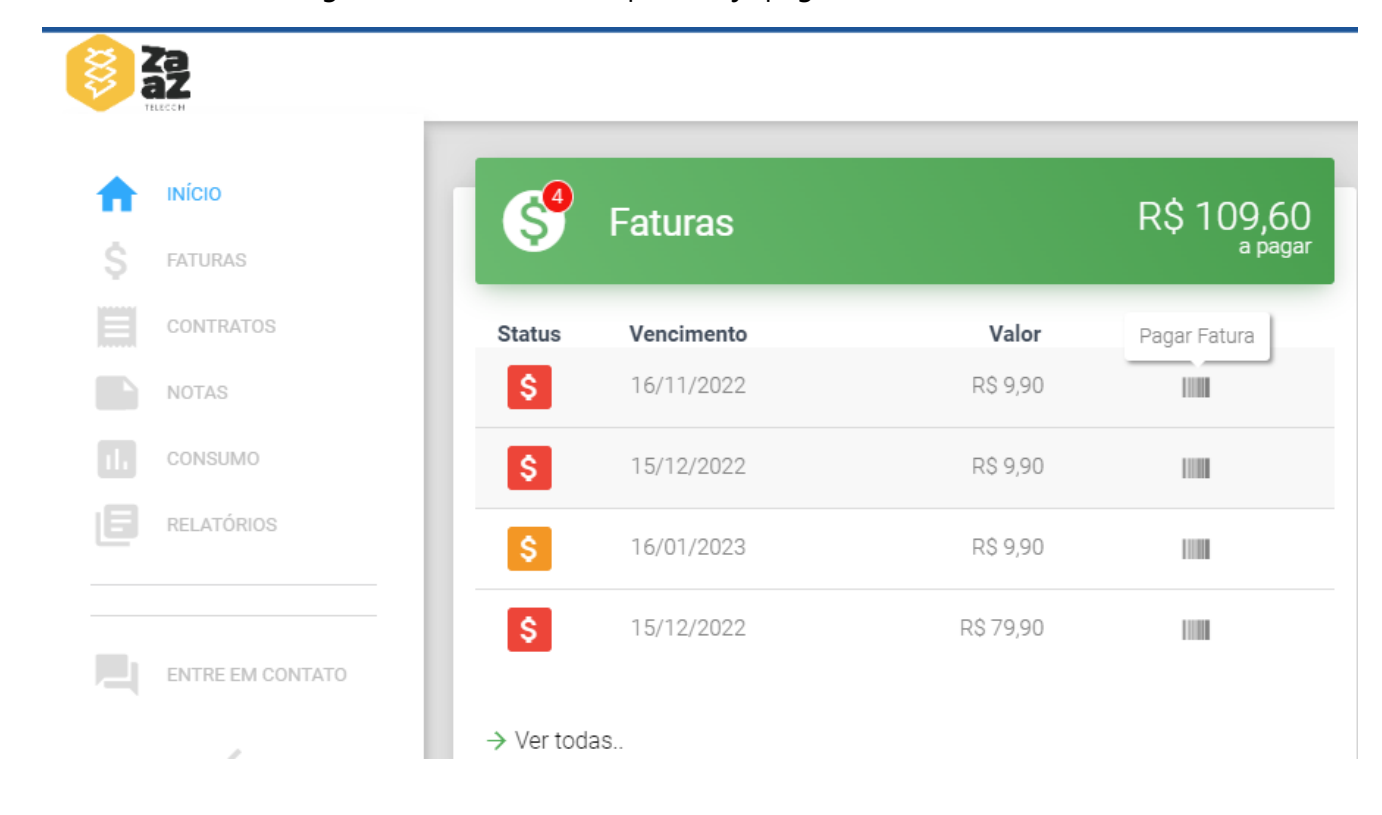

No INÍCIO, clicar no código de barras da fatura que deseja pagar

03 opções aparecerão quando for boleto bancário, com carteira 13 em sistema:

FATURA: Gera o arquivo em PDF

CARTÃO DE CRÉDITO: Para pagar com cartão de crédito

LINHA DIGITÁVEL para copiar o código de barras e poder colar no seu aplicativo de banco para pagamento.

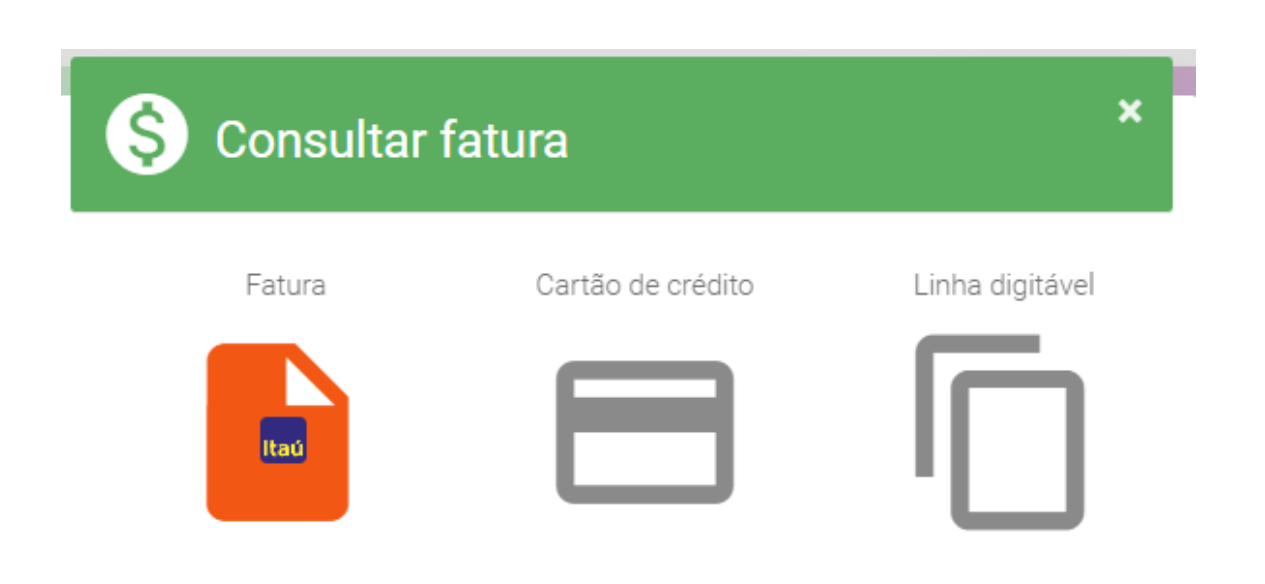

#### Quando selecionado CARTÃO DE CRÉDITO:

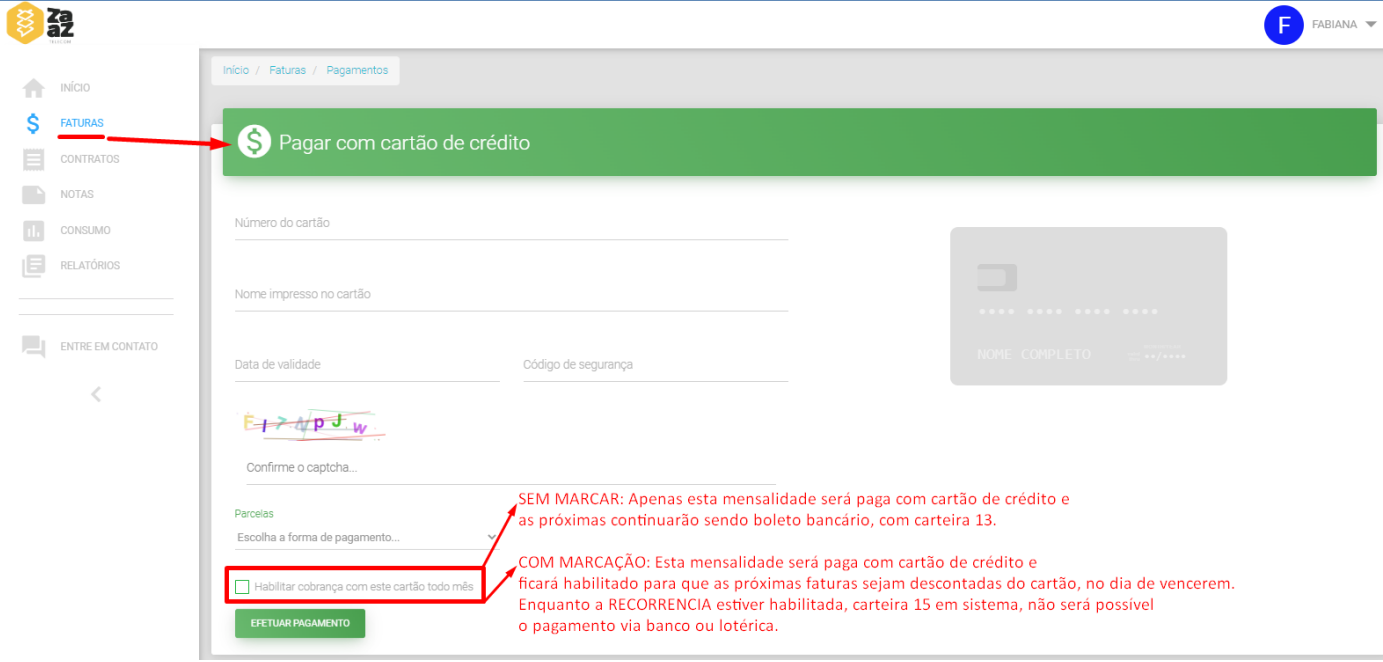

Após preencher todos os dados corretamente do cartão, caso cliente **NÃO MARQUE** o "Habilitar Recorrência", apenas aquela mensalidade será paga com cartão de crédito e as mensalidades seguintes continuam sendo boleto bancário. E em sistema permanecerá carteira de cobrança 13.

Se o cliente **MARCAR HABILITAR COBRANÇÇA COM ESTE CARTÃO TODO MÊS**, aquela mensalidade será paga com cartão de crédito e todas as outras serão programas para desconto no cartão de crédito cadastrado no dia de vencerem. E em sistema tais mensalidades passaram a constar com carteira de cobrança 15, não sendo mais possível o pagamento via banco ou lotérica enquanto assim.

Importante esclarecer aqui que **se o cliente cancelar a recorrência com uma mensalidade vencida**, ou a vencer no mesmo dia, e querer pagá-la via banco, ele não conseguirá. É necessário **entrar em contato com Ajuste Financeiro para prorrogação da mensalidade** para tempo suficiente de entrar em remessa bancária, orientando cliente efetuar o pagamento no dia do novo vencimento.

# **CANCELAR A RECORRÊNCIA DO CARTÃO DE CRÉDITO**

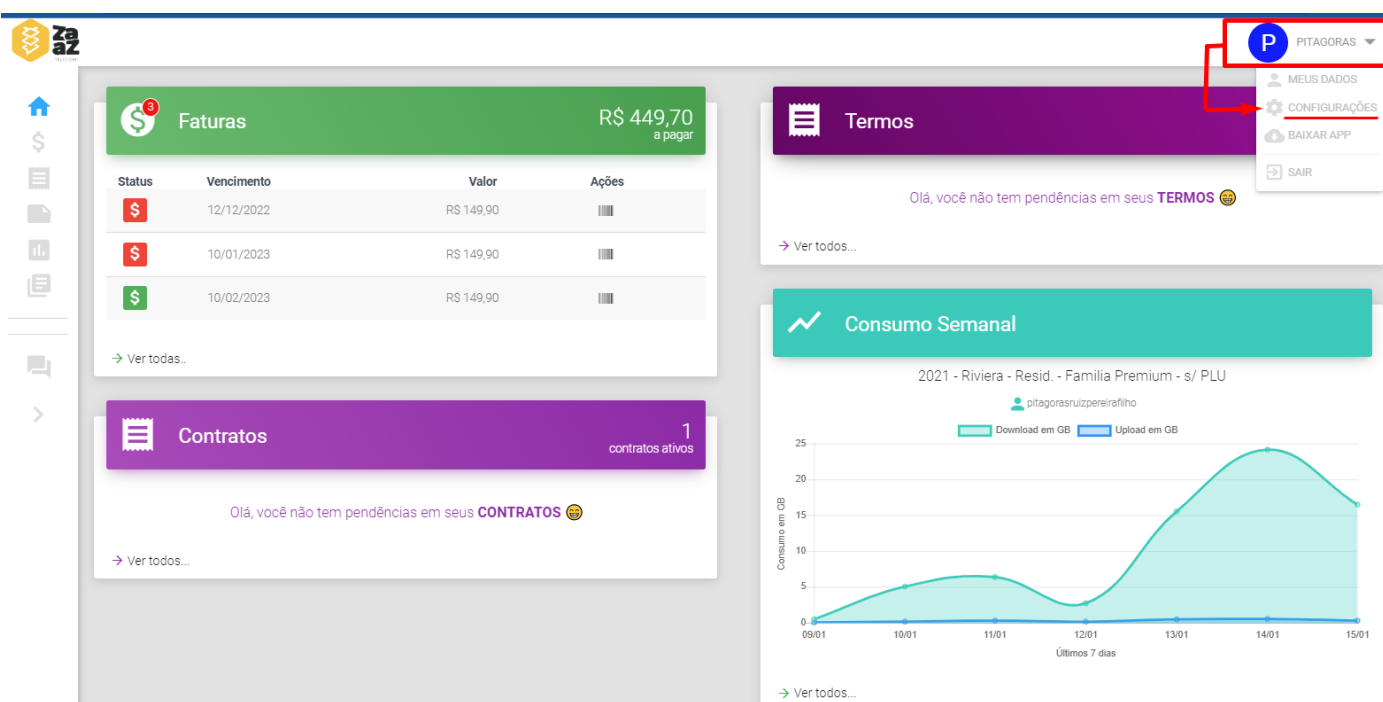

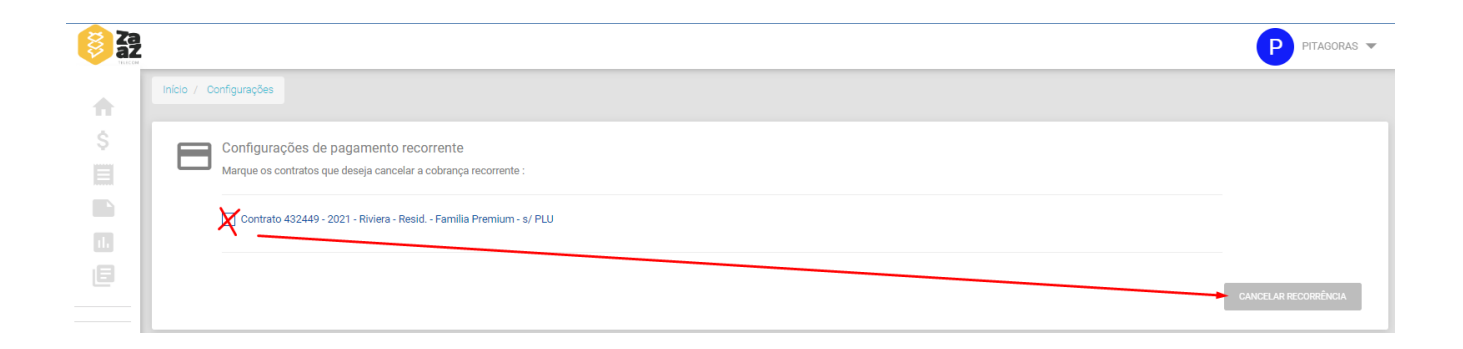

# **RELATÓRIO ANUAL DE QUITAÇÃO DE DÉBITO**

Não consta nenhum valor nele, apenas declara que cliente não tem pendencias conosco em determinado período.

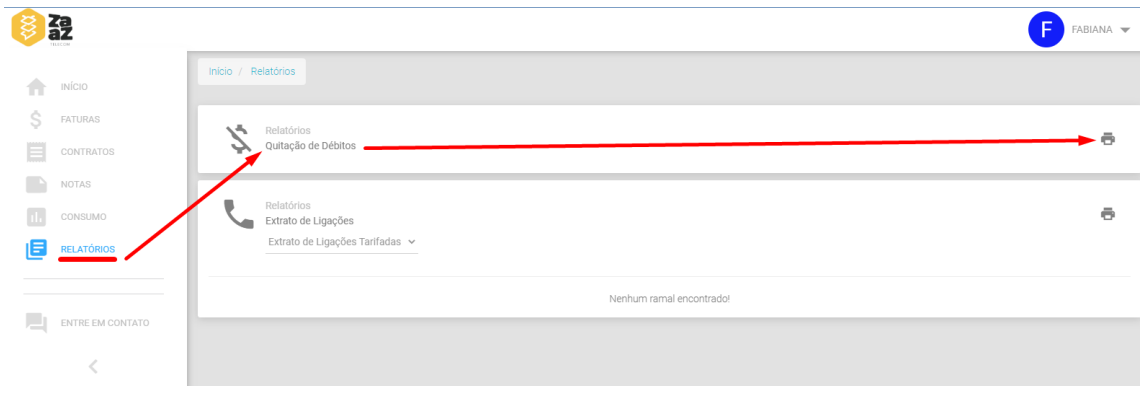

#### DECLARAÇÃO ANUAL DE QUITAÇÃO DE DÉBITOS

#### Prezado(a): FABIANA DE CAMPOS

#### CPF: 171.844.308-08

A presente quitação refere-se às faturas aqui indicadas referente aos serviços prestados por ZAAZ PROVEDOR DE INTERNET E TELECOMUNICACOES LTDA durante o ano de 2022, estando expressamente ressalvados eventuais débitos existentes em razão do parcelamento de dívida, débitos discutidos judicialmente e as exceções previstas na lei Federal 12.007/2009. Esta declaração substitui, para a comprovação do cumprimento das obrigações, as quitações das faturas vencidas e pagas no referido período.

#### Contrato 0330150:

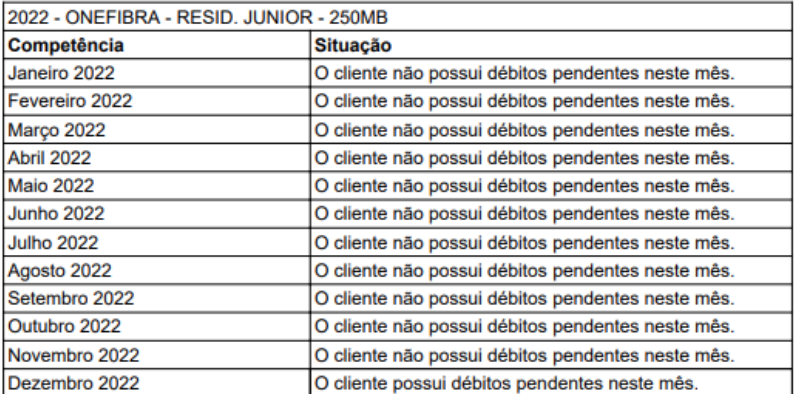

### **DETALHAMENTO FINANCEIRO**

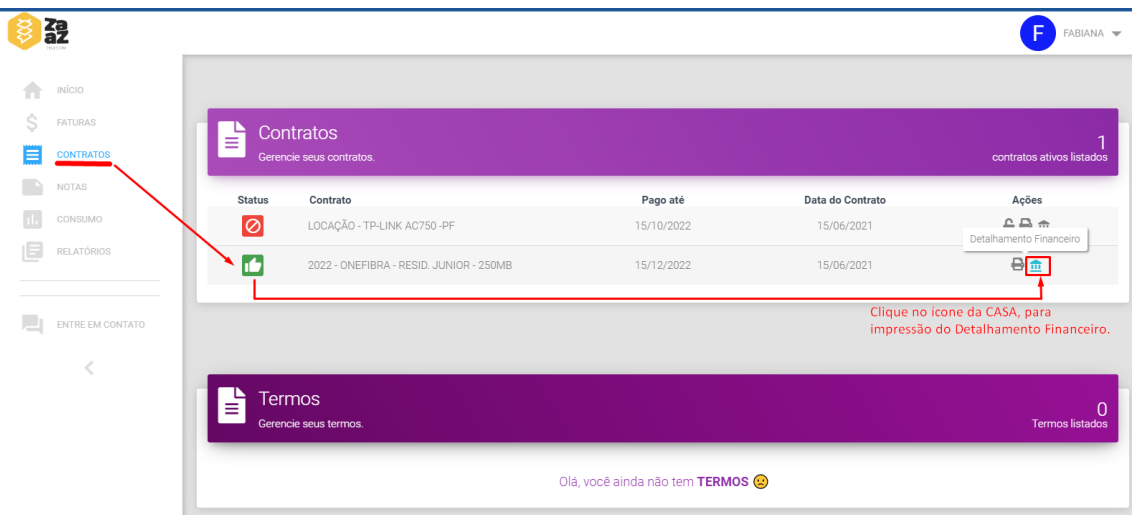

Geralmente para complementar o RELATÓRIO DE QUITAÇÃO, quando cliente solicita, enviamos também o DETALHAMENTO FINANCEIRO, consta detalhadamente todos as mensalidades pagas, em quais datas e quais os valores pagos.

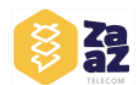

#### ZAAZ PROVEDOR DE INTERNET E TELECOMUNICACOES LTDA

RUA CIPRIANO TAVARES - Osasco - SP - 06010-100<br>CNPJ: 26.453.505/0001-03 E: 120.248.940.115 Fone: (11) 5199-1849<br>www.zaaztelecom.com.br - financeiro@zaaztelecom.com.br<br>www.zaaztelecom.com.br - financeiro@zaaztelecom.com.br

Hsuário Data do relatório: 16/01/2023 12:12:04 Detalhamento financeiro do contrato

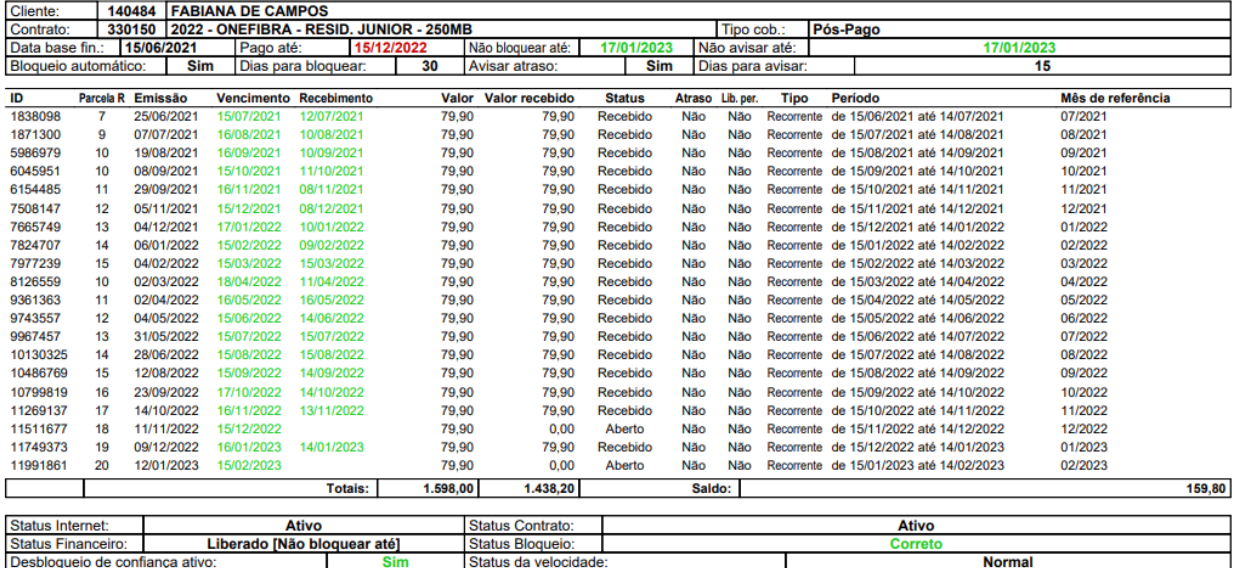